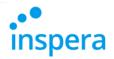

## Release Note 1st September 2016

1st September Inspera Assessment was updated with the following features:

- Syncronization of grades back to FS (Norway) ready for testing
- . Automatic sync with FS and Ladok every 30 minute
- New features in Monitor
  - All candidate actions available in the Monitor tool
  - o Manage multiple candidates at once
  - Easily manage candidates using your smart phone
- New features in Deliver
  - Better performance for large scale exams
  - o Better overview when syncronizing with FS and Ladok
  - Manage multiple candidates at once

We are hosting an extra Release Webinar on Monday 5. September 13.00. Sign up now

Knowledge Base is currently being updated with documentation of new features. In the mean time, please read feature descriptions below.

FS

Syncronization of grades back to FS (Norway) ready for testing

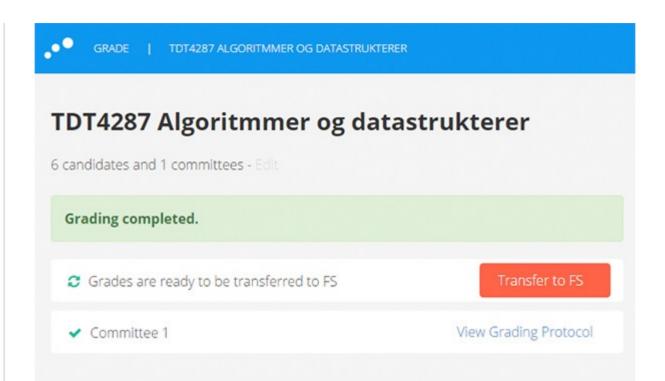

Main release of FS two-way sync is scheduled for the 29th September. Before that, customers with test environments, can start testing this now.

Interested in a test environment? Contact your project manager.

## Automatic sync with FS and Ladok every 30 minutes

All tests created in FS or Ladok with start time within the next 12 months, can be syncronized with Inspera Assessment. Autosync is automatically enabled for all tests added, until the test window opens for candidates. As before, planners can turn autosync off at any time, and also manually syncronize between the auto-intervals.

Please note. Auto sync is also activated for tests already added to Inspera Assessment.

### **New features in Monitor**

## All you need is Monitor

### **Exam Day / Planners / Chief Invigilators / Invigilators**

The Monitor tool has been upgraded and now includes all available actions for all candidates thoughout the exam process, for both individual and group submissions. To access these actions, use the dropdown on the far right, or simply click directly on the candidate table row to open the new Quick menu.

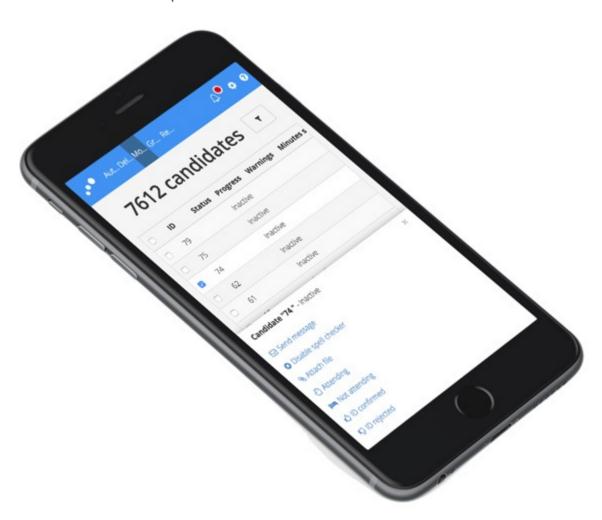

### Say hello to mobile invigilation

We made it easy to take any action on multiple candidates at once, using the check-boxes or by shift-selecting multiple rows. The Quick menu will display all actions allowed for the selected candidates.

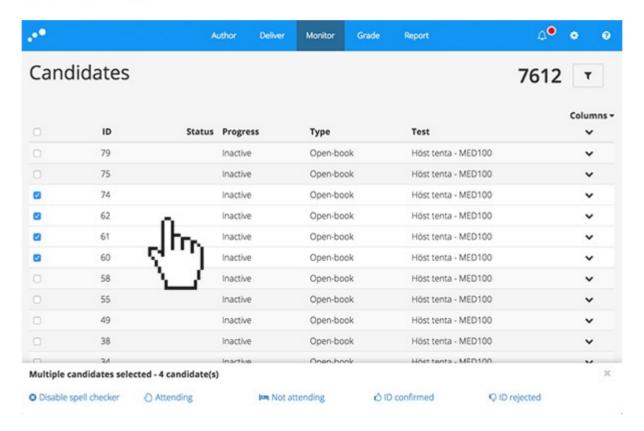

Monitor now allows taking actions on multiple candidates at once.

#### New features in Deliver

# Candidates have moved to Setup

**Exam Preparation / Planners:** The first thing you will notice in the updated Deliver tool is that "Candidates" no longer is a separate wizard step. Instead, you will find your

candidates in the first Setup screen.

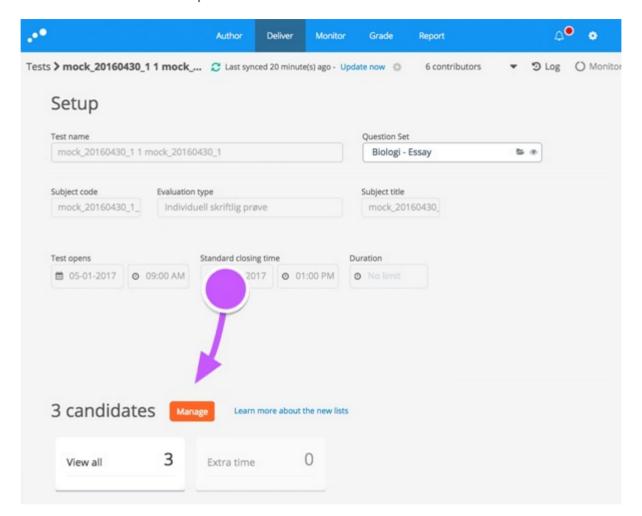

To add, view and edit candidates, select Manage or the View all widget.

The new candidate list utilizes the whole screen, making it more convenient to manage multiple candidates at once.

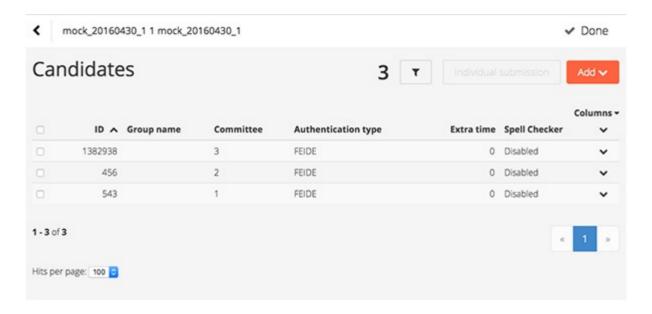

The same actions as in the previous list is available here:

- Add and remove candidates
- Toggle individual / group submissions
- Manage groups and group membership
- Manage planned extratime
- Toggle spell checker pr. candidate

Useful tools previously only available in Monitor are now in Deliver too:

- Search candidates
- · Advanced filters and saving Dashboard widgets
- Flexible coloumn layout

# All incidents are now managed in Monitor

### Exam day / Planners / Chief Invigilators / Invigilators

When activating a test, planners are redirected to the Activated page in the Deliver tool. Previously, candidate management was handled through the candidate list here. This list

has now been replaced by 4 widgets: View all, Submitted, Withdrawn and In progress.

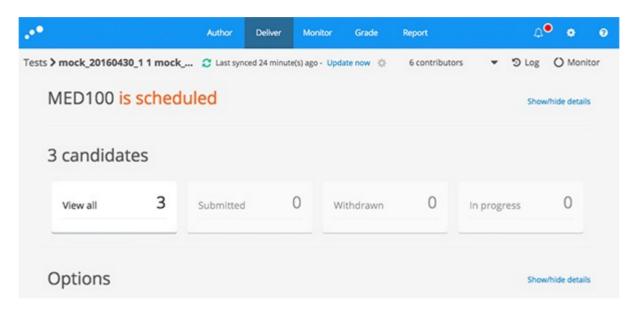

By clicking on any of the widgets, Monitor opens in a new tab, now including all candidate actions like:

- Open for resubmission
- Attach file
- Register attendance
- ID check
- View submission
- Edit extra time
- Exempt from SEB
- Upload offline submission
- Add candidates
- ++

### New version of Safe Exam Browser available

Safe Exam Browser 2.1.3 for Windows is now available with important improvements.

#### Learn more

#### Please note

From release 29. September 2016, the following versions of Safe Exam Browser no longer will be supported:

- Safe Exam Browser 2.0.2 for Windows
- Safe Exam Browser 2.0 for macOS

Supported versions will then be:

- Safe Exam Browser 2.1.1 for Windows, or
- Safe Exam Browser 2.1.3 for Windows
- Safe Exam Browser 2.1 for macOS

Do you have a questions about Safe Exam Browser? Don't hesitate to contact us.

# The Inspera conference is almost fully booked

Register now

Inspera AS Brynsveien 18 Oslo, Oslo 0667 Norge

You received this email because you are subscribed to Inspera Assessment Release Notes from Inspera AS.

Update your email preferences to choose the types of emails you receive.

Unsubscribe from all future emails